### **SCUOLA DIGITALE LIGURIA**

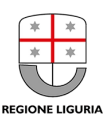

# **Linee guida per documentazione multimediale**

Obiettivo del presente documento è fornire agli utenti della piattaforma "Osservatorio Regionale dei Progetti Innovativi degli Istituti della Liguria" indicazioni per documentare in modo efficace i progetti inseriti nella piattaforma. La documentazione delle attività svolte nelle classi e negli Istituti consiste in un set di contenuti multimediali (testi, immagini, video) che testimoniano e "raccontano" quanto è stato realizzato a integrazione delle informazioni inserite seguendo i campi dell'applicazione Osservatorio. Tutti i contenuti di documentazione realizzati possono essere archiviati sul sito della scuola o in un archivio cloud e quindi essere raggiungibili tramite link ipermediale che sarà inserito nella piattaforma Osservatorio.

### **Perché aggiungere la documentazione multimediale nella descrizione di un progetto nell'Osservatorio?**

La documentazione multimediale arricchisce la descrizione dei progetti archiviati nella piattaforma Osservatorio: la rende più significativa per chi consulta, costituisce un'occasione per "celebrare" i risultati ottenuti in classe con gli studenti o nell'Istituto a seguito di azioni di innovazione.

I fruitori delle documentazioni multimediali possono avere informazioni specifiche sui progetti didattici relativamente a:

- spazi di apprendimento
- ambienti di comunicazione
- tempi e spazi delle attività
- obiettivi raggiunti
- punti di forza
- criticità
- possibili soluzioni per risolvere le criticità
- competenze acquisite/potenziate dagli alunni

Per gli autori della documentazione, questa diventa uno strumento per rendicontare, celebrare e valutare quanto realizzato:

- **La scuola:** può "narrare" e condividere all'esterno il valore delle attività innovative che realizza per una visibilità della scuola anche in termini di orientamento in entrata
- **I docenti:** riflettono sul lavoro svolto per la valutazione dei risultati e la riprogettazione per il miglioramento continuo
- **Gli studenti**: celebrano e riflettono su quanto appreso
- **Le aziende:** conoscono nel dettaglio le competenze esercitate nelle classi per possibili

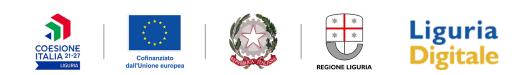

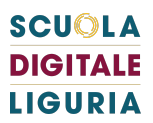

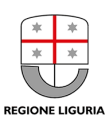

collaborazioni virtuose tra scuola e mondo del lavoro.

La documentazione multimediale diventa efficace quando è accessibile, facilmente fruibile con un buon impatto comunicativo e quando contiene le informazioni che permettono a chi la consulta di individuare gli elementi chiave in termini di contesto, riproducibilità, esiti per la crescita degli studenti o dell'organizzazione della scuola.

Di seguito alcune indicazioni e una *check list* sia per progettare una documentazione multimediale ottimale sia per verificarne la completezza prima di inserire il link della documentazione nella piattaforma Osservatorio.

# TIPOLOGIE DI DOCUMENTAZIONE

### **La documentazione può essere realizzata attraverso:**

- $\Box$  Un racconto
	- $\Box$  Una presentazione multimediale
	- $\Box$  Un video
	- $\Box$  Una Immagine aumentata
	- $\Box$  Una infografica
	- $\Box$  Un Diario di bordo realizzato con un blog, un documento di testo
	- $\Box$  Un Sito web
- $\Box$  Un report testuale
- $\Box$  Un insieme di documenti raccolti in una cartella nel cloud (Google drive, Dropbox,..).

# CHECK LIST - ELEMENTI DI CONTESTO

### **La documentazione deve essere raggiungibile**

- $\Box$  il link inserito nell'Osservatorio porta alla pagina web desiderata (sito della scuola, sito/blog personale, canale youtube, ambiente dell'app utilizzata,...)
- $\Box$  nel caso di documenti archiviati in repository cloud: le modalità di condivisione dei file devono essere le seguenti: "visibile a chiunque abbia il link".

BUONA PRATICA: Il docente che svolge la documentazione deve accertarsi che il link funzioni utilizzando: un browser diverso da quello utilizzato abitualmente oppure accertandosi di aver

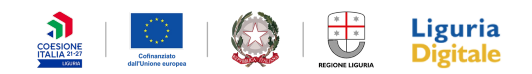

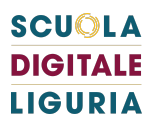

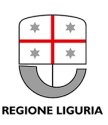

effettuato la disconnessione dall'ambiente in cui con il proprio account si è generato il link, oppure usando un dispositivo differente.

#### **La documentazione deve essere facilmente fruibile**

- $\Box$  nel caso di una documentazione realizzata come file archiviati in una medesima cartella nel cloud, all'interno della cartella è necessario:
	- $\Box$  nominare i singoli documenti in modo significativo per l'utente che li consulterà
	- $\Box$  ordinare i documenti in modo che sia esplicito l'ordine in cui consultare i file o un file di introduzione che contiene le indicazioni di fruizione.

#### **La documentazione deve essere realizzata nel rispetto delle regole della privacy**

 $\Box$  le eventuali immagini di persone (foto, video,..) e i dati contenuti siano gestiti in modo conforme al GDPR (General Data Protection Regulation) (Regolamento UE 2016/679 del Parlamento Europeo e del Consiglio). La pubblicazione delle foto o di video deve tener sempre presente la finalità istituzionale della scuola (**principio della legittimità**) definita localmente dal PTOF d'Istituto.

### CHECK LIST PROGETTI CURRICOLARI/EXTRACURRICOLARI

### **La documentazione di un progetto didattico svolto con gli studenti contiene**

- indicazioni anagrafiche del progetto: scuola, ordine di scuola, anno scolastico, titolo del progetto;
- $\Box$  indicazione delle macro-fasi in cui si è suddivisa l'attività con le relative tempistiche;
- $\Box$  una illustrazione del / dei setting d'aula e le buone pratiche per replicarlo;
- $\Box$  l'elenco sintetico degli strumenti e ambienti digitali utilizzati ed eventuali buone pratiche per usarli al meglio e per superare eventuali criticità nel loro utilizzo;
- $\Box$  il prodotto realizzato dagli studenti;
- i materiali didattici utilizzati / realizzati dall'insegnante: buone pratiche di selezione/realizzazione, condivisione con gli studenti;
- $\Box$  il racconto/la visualizzazione della dinamica della lezione mettendo in evidenza le buone pratiche che il docente vuole condividere con i colleghi tramite la documentazione: le azioni svolte dal docente per guidare la classe nelle attività di apprendimento, come hanno lavorato gli studenti;
- $\Box$  la tipologia di valutazione e i risultati ottenuti;

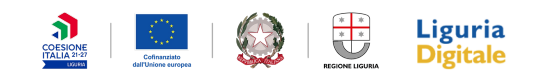

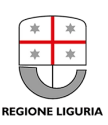

 $\Box$  le risorse più significative utilizzate dal docente per condurre l'attività (link utili, tutorial) organizzate per categorie (non un semplice elenco)

# CHECK LIST PROGETTI INNOVAZIONE

### **La documentazione di un progetto di innovazione della scuola contiene**

- Tutte le indicazioni anagrafiche del progetto: Scuola, ordine di scuola, anno scolastico, titolo del progetto
- $\Box$  l'indicazione delle fasi in cui si è suddivisa l'attività con le relative tempistiche
- $\Box$  una esplicitazione del bisogno a cui si è voluto rispondere con il progetto e le aspettative di miglioramento
- $\Box$  l'indicazione degli eventuali esperti coinvolti secondo la tipologia di competenza
- l'illustrazione dell'esito del progetto
- $\Box$  tutte le indicazioni (buone pratiche, criticità incontrate e soluzioni,..) utili a un altro istituto per replicare l'esperienza.
- $\Box$  eventuali foto delle migliorie realizzate

### *A seconda dell'Area coinvolta è possibile individuare le seguenti indicazioni:*

- $\Box$  Area coinvolta "Formazione e Aggiornamento"
	- $\Box$  Programma del corso
	- $\Box$  Ambienti utilizzati
	- $\Box$  Esiti, se monitorati
- $\Box$  Area coinvolta "Infrastrutture (Rete, hardware, apparati)"
	- $\Box$  Elenco degli interventi
	- $\Box$  Eventuale documentazione tecnica
	- $\Box$  Sintesi degli aspetti burocratici espletati
- $\Box$  Area coinvolta "Pratiche innovative digitali"
	- $\square$  Specificazione delle pratiche innovative decise per la Scuola
	- $\Box$  Aspetti burocratici espletati
- $\Box$  Sistemi informativi (sito, piattaforme)
	- $\Box$  Documentazione del sito
	- $\Box$  Aspetti burocratici espletati

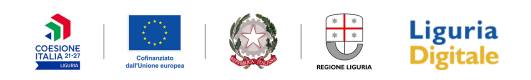

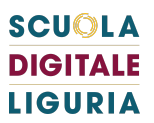

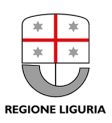

## DOCUMENTAZIONE AUMENTATA

Il progetto Scuola Digitale Liguria ha sviluppato un modello per la documentazione didattica basata sulla realizzazione di una **immagine aumentata** da **inserire in un documento stampabile che contiene i contenuti chiave del progetto.**

Il documento stampato potrà essere condiviso con i colleghi per una loro fruizione utilizzando i propri dispositivi mobili grazie alla presenza di un QR code

Il documento in versione digitale sarà da archiviare in un repository cloud e il link sarà inserito nell'Osservatorio come link di documentazione.

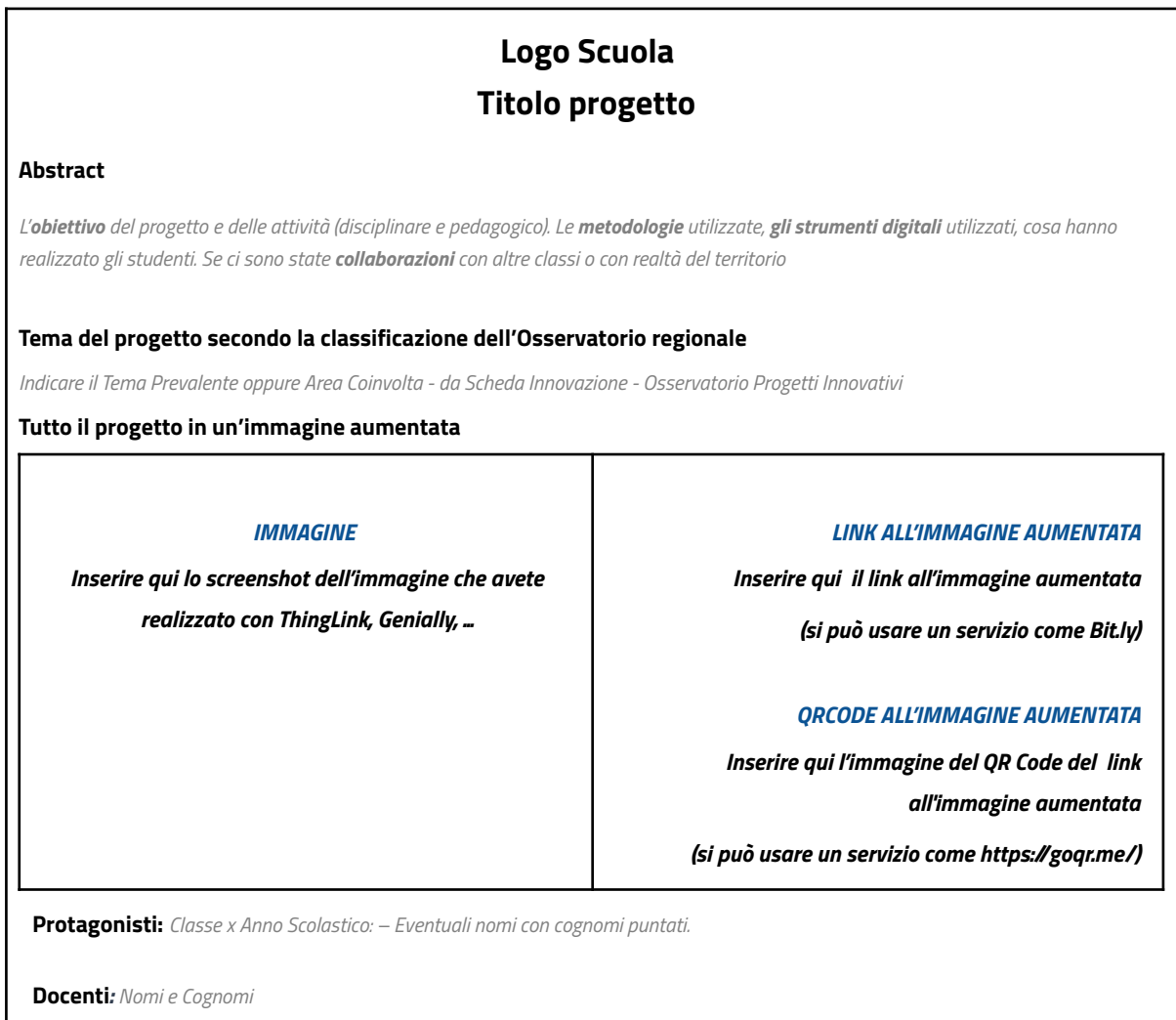

**Le immagini -** Possono esserci due tipologie di immagini: cronachistiche e rappresentative. Le prime raccontano i protagonisti e il contesto del progetto; le seconde comunicano l'idea chiave del

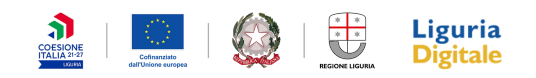

### **SCUOLA DIGITALE LIGURIA**

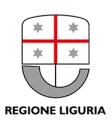

progetto. progetto. Può essere utile scegliere un'immagine che già espliciti la componente digitale presente nel progetto. Sull'immagine vengono inseriti marker che inviano alle risorse di documentazione come indicato nella check list.

**Immagini aumentate -** E' possibile realizzare immagini aumentate con applicazioni come Thinglink o Genially. Il link dell'immagine aumentata può essere accorciato con servizi come Bit.ly, TinyUrl.

**QR Code** - E' possibile realizzare il QR code con applicazioni come https://goqr.me/, https://www.the-grcode-generator.com/

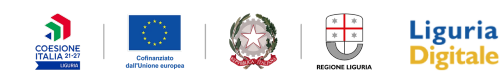

### **SCUOLA DIGITALE LIGURIA**

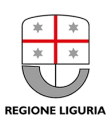

# Un esempio

*tratto da* **Una immagine aumentata per [condividere](https://www.scuoladigitaleliguria.it/images/allegati/CdP_Documentazione_didattica.pdf) sulla Mappa pubblica delle Scuole [innovative,](https://www.scuoladigitaleliguria.it/images/allegati/CdP_Documentazione_didattica.pdf) le attività svolte a Scuola - LINK**

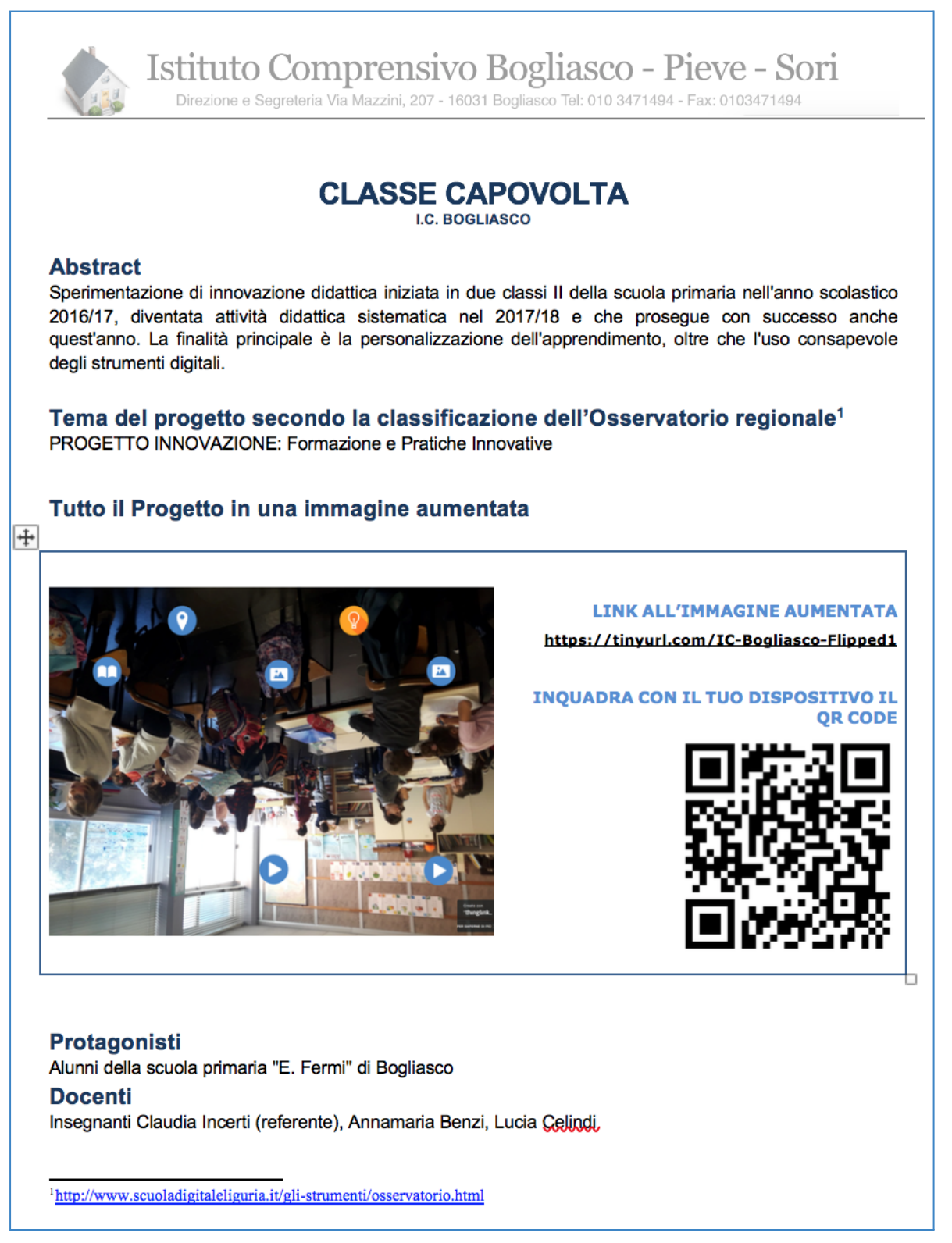

 $\begin{array}{c|c|c|c|c|c} \hline \textbf{1} & \textbf{1} & \textbf{$ 

**Liguria<br>Digitale**